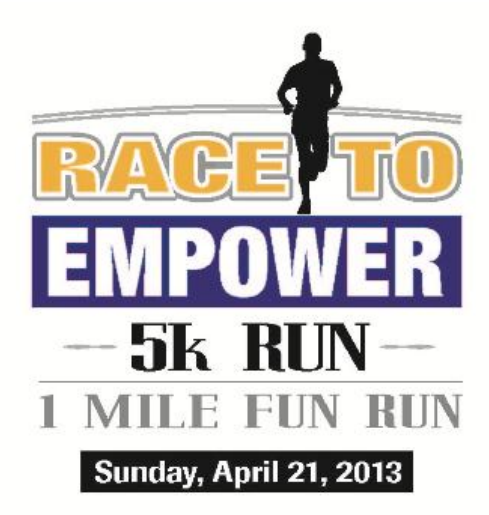

## **Team Captains - How to Create a Team**

- 1) Go to the Hermes Registration page: www.hermescleveland.com/roadracing/events/empower
- 2) Click on "Register Online."
- 3) Click on "Team Captains Create Your Team."
- 4) You must have an active.com account to create a team.
	- If you already have an account, enter your information and click "Log in."
	- If you do not already have an account, click the "New Account" button and create an account.
- 5) Select the race you are doing (5k or 1 Mile Fun Run) and hit "Submit."
- 6) You are now on the "Team Creation" page. Fill out the required information and hit "Save."
- 7) *Please note:* You still have not registered for the race you have only created a team. You can now go back to the registration page and click "Register Now." You should see your newly created team in the team drop down tab.
- 8) Spread the word to your fellow team members and make sure they select your team name when they register.

*Please contact Emily Hastings at ehastings@ucpcleveland.org or 216-791-8363 ext. 1232 with any questions.* 

 *\* Creating a team is completely free!*